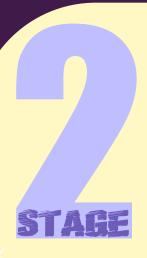

# A SPACE ODYSSEY

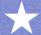

## Chapter Objective

Create an outer space sprite costume for Scratchy & program movements & sounds.

#### The Game

Help Scratchy avoid the lightning bolts & collect the 7 dimensional strings to save the day!

- \*Watch YouTube video: "Custom Sprites"
- \*\* Download file "Scratch Stage 2" ---

**Scratch Stage 2** 

## Program a floating space effect

- 1. Click the "Astro-Cat" Sprite
- 2. Create the following stack:
  - "when 🗾 clicked" "forever "change y by 2" "wait .3 secs"
  - "change y by -2"
  - "wait .3 secs"

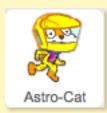

```
clicked
when
forever
   change y by 2
  wait (0.3) secs
   change y by (
  wait (0.3) secs
```

#### Add Movement for Scratchy

3. Create the following stack to allow Scratchy to move up, down, left, and right using the keyboard:

```
"when clicked"

"point in the direction 90"

"go to x: 0 y: 0"

"wait 1 secs"

"forever"

"if" "key up arrow pressed?" "then"

"change y by 15"

"if" "key down arrow pressed?" "then"

"change y by -15"

"if" "key left arrow pressed?" "then"

"point in the direction -90"

"change x by -15"

"if" "key right arrow pressed?" "then"

"point in the direction 90"

"change x by 15"
```

```
when clicked

point in direction 90 go to x: 0 y: 0

wait 1 secs

forever

if key up arrow pressed? then

change y by 15

if key down arrow pressed? then

change y by -15

if key left arrow pressed? then

point in direction -90 change x by -15

if key right arrow pressed? then

point in direction 90 change x by 15
```

#### Program which costume Scratchy wears

4. Create the following stack:

```
"when clicked"
"switch costume to Astro-Cat"
"forever"
"go to front"
```

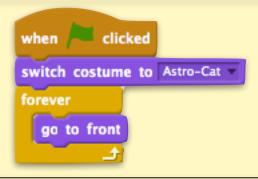

#### Make Scratchy become invisible (like a ghost) when struck by lightning

5. Create the following stack:

```
"when clicked"

"clear graphic effects"

"forever"

"if" "touching Lightning" "then"

"repeat 10"

"change ghost effect by 1"
```

clicked

clear graphic effects

forever

if touching Lightning ? then

repeat 10

change ghost effect by 1

Scratchy's programming is all COMPLETE!!!

#### Program the Start Banner

6. Click on the "Banner" sprite

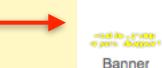

Stage

1 backdrop

7. Create the following stack:

```
"when clicked"

"hide"

"go to x: 0 y: 0"

"go to front"

"repeat 2"

"show"

"wait 0.4 secs"

"hide"

"wait 0.4 secs"
```

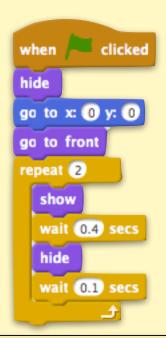

#### Program the Stage costume

8. Click the "Stage" Sprite

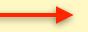

9. Create the following stack:

```
"when clicked"

"switch backdrop to Quasar"

"forever"

"change color effect by 25"

"wait 0.1 secs"
```

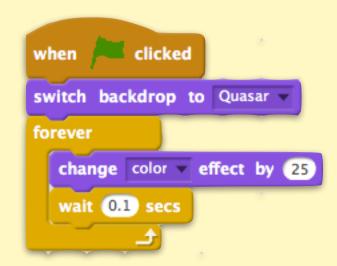

#### Program the Stage sound effect

10. Create the following stack:

```
"when clicked"

"forever"

"set volume to 100 %"

"play sound Techno 1 until done"
```

```
when clicked

forever

set volume to 100 %

play sound Techno1 vuntil done
```

## Program the lightning sound effect

11. Click the "lightning" sprite

12. Create the following stack:

"when clicked"

"wait 1 sec"

"forever"

"if" "touching Astro-Cat?" "then"

"set volume to 30%"

"play sound Thunder until done"

```
when clicked

wait 1 secs

forever

if touching Astro-Cat 7 then

set volume to 30 %

play sound Thunder vantil done
```

## Program the lightning to randomly grow or shrink

13. Create the following stack:

```
"when clicked"

"forever"

"set size to pick random 30 to 60 %"
```

## Program the <u>lightning movement</u> & <u>lightning disappearing</u> after touching Scratchy

14. Create the following stack:

```
when clicked
hide
wait 1 secs
forever

wait pick random 0 to 1.5 secs

go to x: pick random -210 to 210 y: 260

go to front
go back 1 layers
show
repeat 8

change y by -40

wait 0.3 secs

if touching Astro-Cat 2 then
hide
```

### Program the "String" sprite to change color

String

- 15. Click the "String" sprite
- 16. Create the following stack:

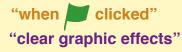

"forever"

"change color effect by 5"

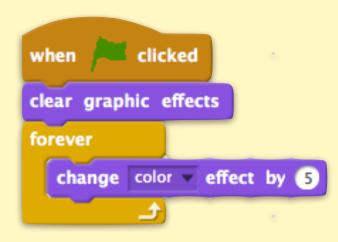

## Program the "String" sprite to change visual effect

17. Create the following stack:

```
"when clicked"
"forever"

"change fisheye effect by 30"

"wait 0.1 secs"

"change fisheye effect by 30"

"wait 0.1 secs"

"change fisheye effect by -30"

"wait 0.1 secs"

"change fisheye effect by -30"

"wait 0.1 secs"
```

```
when clicked

forever

change fisheye effect by 30

wait 0.1 secs

change fisheye effect by 30

wait 0.1 secs

change fisheye effect by -30

wait 0.1 secs

change fisheye effect by -30

wait 0.1 secs

change fisheye effect by -30

wait 0.1 secs
```

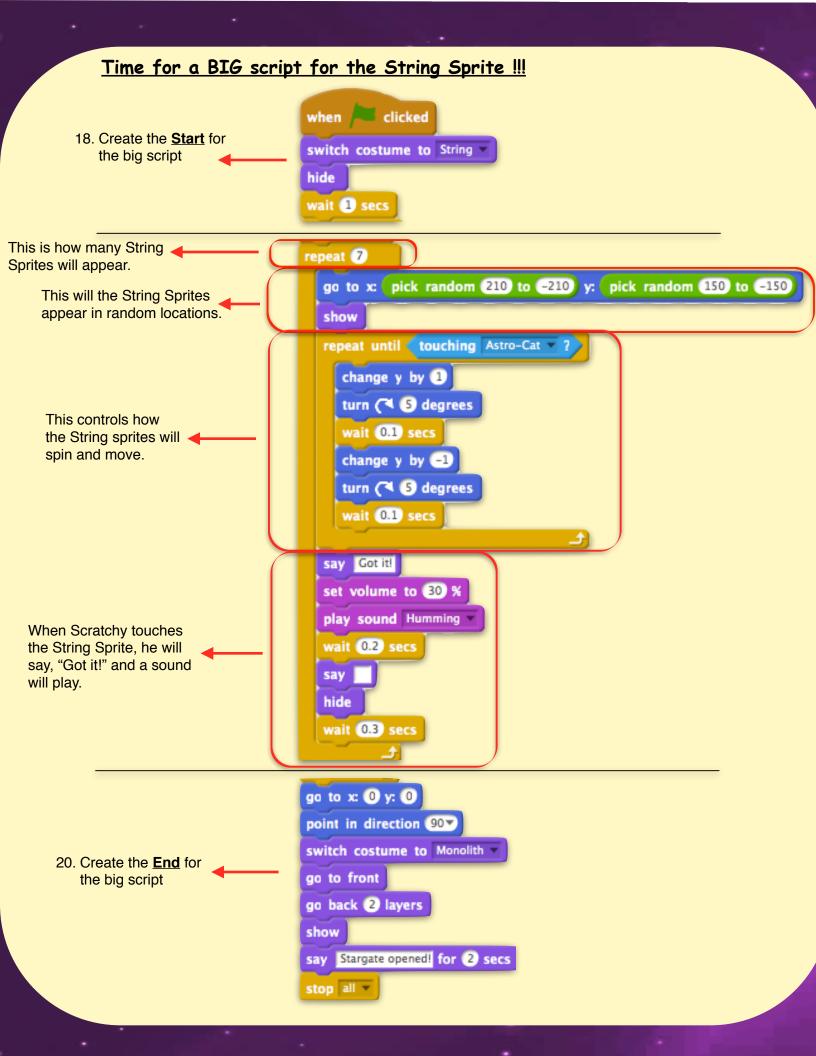

#### Double Check to Make sure your BIG String script looks like:

```
when 🦰 clicked
switch costume to String
hide
wall 1 secs
repeat 7
  go to x: pick random 210 to -210 y: pick random 150 to -150
  show
  repeat until touching Astro-Cal
     change y by 💶
     turn (🔼 😉 degrees
     walt 0.1 secs
     change y by -1
     turn (* 😉 degrees
     wall (0.1) secs
  say | Got it!
  set volume to 30 %
  play sound Humming
  wall (0.2) secs
  say
  hide
  walt 0.3 secs
go ta x: 🕡 y: 🕡
point in direction 90*
switch costume to Monolith
go to front
go back 💈 layers
show
Say Staroate opened for 2 secs
stop all =
```

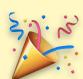

\*\* Advance \*\*

Make the game more difficult by <u>adding more lightning bolts</u> or

Replace the lightning sprite with a space monster sprite